Mercoledì 13 Febbraio 2013 10:30 -

## **Cuori alati**

Ecco un altro semplice e suggestivo biglietto per **San Valentino**, la festa degli innamorati da realizzare con

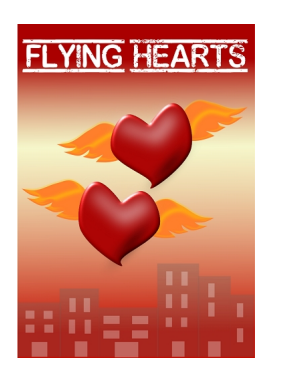

Partiamo dallo sfondo sui toni del rosso e del giallo ottenuto scegliendo il gradiente e modificandolo con l'editor nel pannello **Riempimento e contorni**.

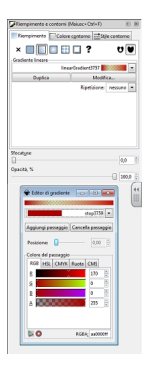

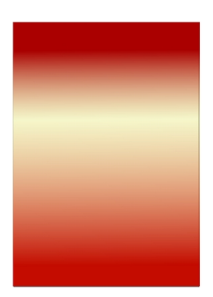

## **Cuori in volo con inkscape**

Scritto da Cristina Bruno Mercoledì 13 Febbraio 2013 10:30 -

Poi con **Crea tracciati** disegniamo la sagoma del cuore rossa e delle ali gialle.

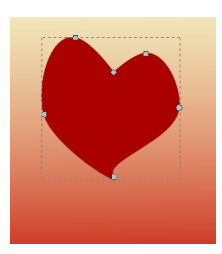

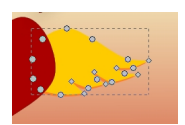

Duplichiamo con **Ctrl D** le ali e attribuiamo un colore leggermente diverso. Sfalsiamo per dare effetto profondità. Con Crea tracciati disegniamo una macchia bianca e una nera che sfochiamo e rendiamo meno opaca per dare l'effetto luce e ombra.

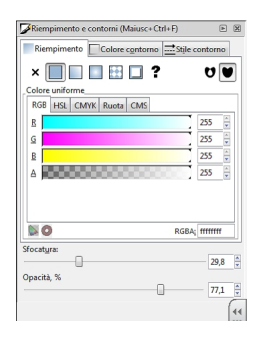

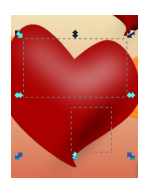

## **Cuori in volo con inkscape**

Scritto da Cristina Bruno Mercoledì 13 Febbraio 2013 10:30 -

Quindi al cuore applichiamo **Filtri/Sfumature/Illuminazione combinata** e alle ali **Filtri/Shader non realistici/Satinato**

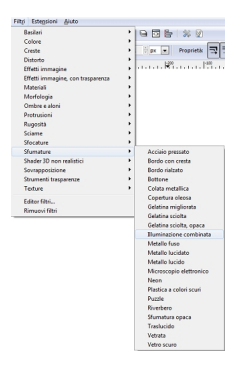

.

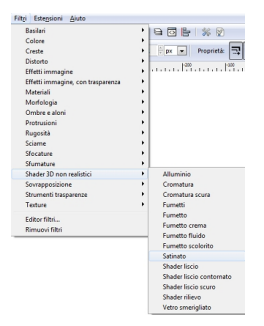

Duplichiamo il cuoricino alato e con **Crea rettangoli** disegniamo le case e le finestre e ne riduciamo l'opacità.

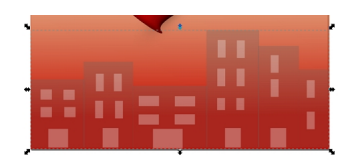

## **Cuori in volo con inkscape**

Scritto da Cristina Bruno Mercoledì 13 Febbraio 2013 10:30 -

Ora non ci resta che aggiungere il testo con l'apposito strumento.

FLYING HEARTS

Salviamo con **File/Salva come**.

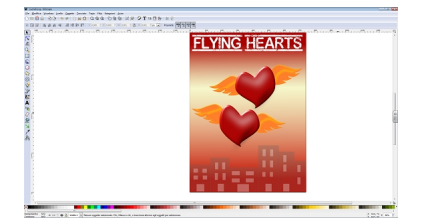